# Internet Traffic **Measurements**

A Brief Introduction to R and Data Mining

School of Electrical Engineering AALTO UNIVERSITY

# **Document Modification Record**

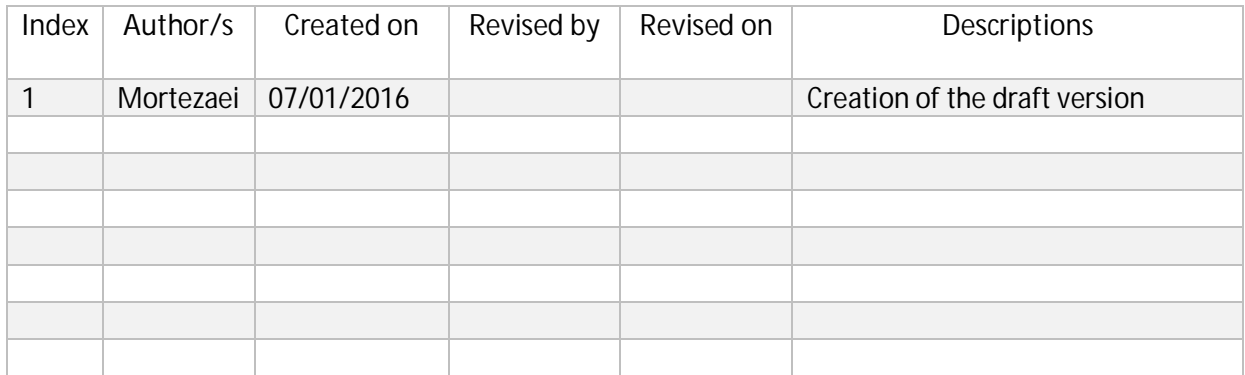

# **Contents**

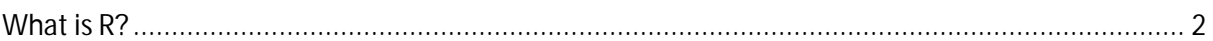

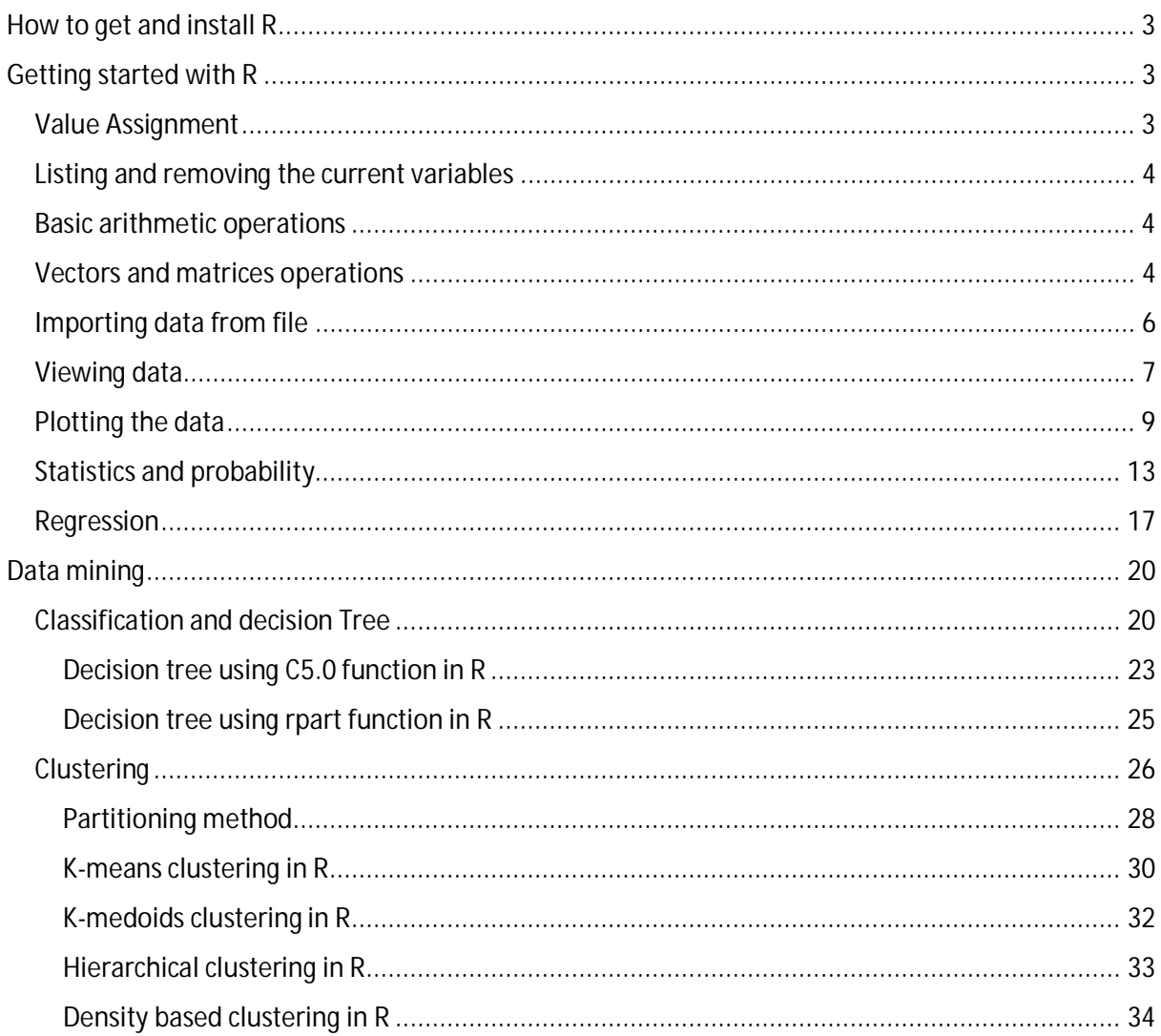

# <span id="page-2-0"></span>What is R?

R is a free software programming language and a software environment for statistical computing and graphics. The R language is widely used among statisticians and data miners for developing statistical software and data analysis and compiles and runs on a wide variety of UNIX platforms, Windows and Mac.

#### Page 3

# <span id="page-3-0"></span>How to get and install R

Installing R is very easy and straightforward process. Installation package for R can be downloaded for free from following website:

#### <https://cran.r-project.org/mirrors.html>

After selecting the appropriate mirror you will be redirected to page which make you able to select the installation package for different operation systems including Windows, Linux and Mac.

Note:

Windows operating system has been used through the entire of this tutorial.

When you finished downloading the package try to install it using the default and recommended settings during the installation process.

In addition to use R for doing the ordinary tasks in statistical and data mining, sometimes it might be easier and more beneficial for the users to install the R Studio software packages and integrate it with their already existing installation of R.

R Studio is complementary software for R and usually is considered as an IDE for R to provide more comprehensive facilities and interesting graphical interfaces to users and It must be noted that installing and using R Studio is not mandatory part of the process and you still are able to use R and analyze your data or write your scripts without installing and using R Studio.

Download and install the latest version R Studio from following link:

[https://www.rstudio.com/products/rstudio/download2/I](https://www.rstudio.com/products/rstudio/download2/)f you don't not encounter any problem during the installation process then you are able to run the R Studio which is something like this:

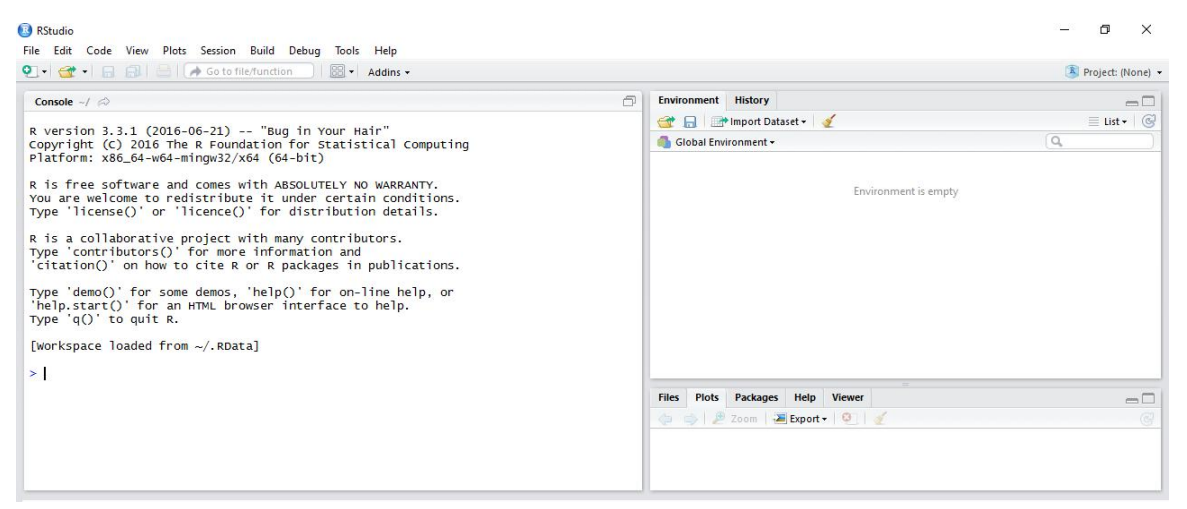

# <span id="page-3-1"></span>Getting started with R

Working with R is quite simple and handy as it have lot of things in common with already existing programing languages, so if you are familiar with any of those programing languages then you might find the command line and commands more easier to understand.

# <span id="page-3-2"></span>Value Assignment

Values can be assigned to variable using both equal sign "=" or arrow sign "<-"as follows:

```
variable1 = 1362
```
variable $2 = 3.1415$ 

Or equivalently:

variable1 <- 1362 variable2 <- 3.1415

Use quotation mark to assign String values to variables:

```
firstName = "Alex"
```
it must be noted as like other programing languages, R is also case sensitive so variable "X" is differen t than variable "x".

## <span id="page-4-0"></span>Listing and removing the current variables

Use ls() command to list the current available variables and rm() to remove a variable in workspace:

```
\vert s \vert[1] "variable1" "variable2"
rm(variable1)
\mathsf{ls}()[1] "variable2"
Basic arithmetic operations
x = 4y = -2z = 8x + y + z[1] 10
x - z[1] -4x * y
[1] -8z / x
[1] 2
x \wedge 2[1] 16
log(x)[1] 1.386294
exp(x)[1] 54.59815
abs(y)\begin{bmatrix} 1 \\ 2 \end{bmatrix}
```
## <span id="page-4-2"></span>Vectors and matrices operations

Use c(), ":" or seq() to create a vector of numerical or string values as follows:

 $vector1 = c(1, 2, 3, 4, 5)$ vector1

```
[1] 1 2 3 4 5
vector2 = 1:10vector2
[1] 1 2 3 4 5 6 7 8 9 10
vector3 = seq(from=1, to=10, by=2)
vector3
[1] 1 3 5 7 9
```
Above command will create a numerical vector beginning from 1 up to 10 by steps of 2. Vectors with same number of elements can be added, subtracted, multiplied or divided in element w ise fashion as follows:

```
vector1
[1] 1 2 3 4 5
vector3
[1] 1 3 5 7 9
vector1 + vector2
[1] 2 4 6 8 10 7 9 11 13 15
vector1 * vector2
[1] 1 4 9 16 25 6 14 24 36 50
```
You can extract specific or range of elements from the vector by using following different methods:

vector3 [1] 1 3 5 7 9

vector3[3]  $[1] 5$ Will extract the third element.

vector3[3:5] [1] 5 7 9 Will extract the third to fifth element.

vector3[-3] [1] 1 3 7 9 Will extract all elements except the third element.

vector3[c(1,5)] [1] 1 9 Will extract the first and fifth element.

Create the matrices using matrix command: matrix1 = matrix(100:108, nrow = 3, byrow=TRUE) matrix1  $[1, 1]$   $[1, 2]$   $[1, 3]$ [1,] 100 101 102 [2,] 103 104 105 [3,] 106 107 108

Or

matrix2 = matrix(100:108 , nrow =  $3$ , byrow=FALSE)

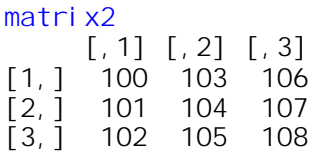

You can extract specific or range of elements from the vector by using following different methods:

#### matrix1

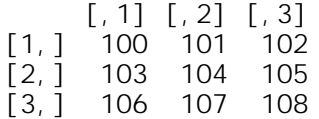

#### matri $x1$ [1,3]

[1] 102 Will extract the element on first row and third column.

matrix $1[c(1,2),3]$ [1] 102 105

Will extract the elements on first and second row and third column.

matri $x1$ [, 3] [1] 102 105 108 Will extract the elements on third column.

#### <span id="page-6-0"></span>Importing data from file

R supports several different method to import data including import from the command line or impo rt from the GUI menus.

Use following commands to import your data (in comma separated value format) files into R:

```
dataSet1 = read.csv(file=" C:\Users\Nariman\Desktop\somefile.csv", header
= TRUE)
```
Two import parameters for this command are "file" which denoted the full path to your data file and "header" which tells the R to consider the first row as variable names instead of data.

The easier method to select your data file instead of giving the full path to the file is using the "file.ch oose" option to let the R open the select file window and asks you to select your data file.

 $dataSet1 = read.csv(file.close()$ , header = TRUE)

More general approach for importing data files with different formats other than CSV files is using th e "read.table" command in R.

As an example use following commands to import CSV or tab delimited files into R workspace:

```
dataSet1 = read.table(file.choose(), header = TRUE, sep = ",")
```
or

```
dataSet1 = read.table(file.choose(), header = TRUE, sep = "\t")
```
As you can see "read.table" command make you able to choose the proper delimiter used to format t he data in your file.

#### <span id="page-7-0"></span>Viewing data

When you finished importing your data into the workspace then you are able to take a look at your data using the GUI or using some more sophisticated built-in functions in R to view or analyze your dataset.

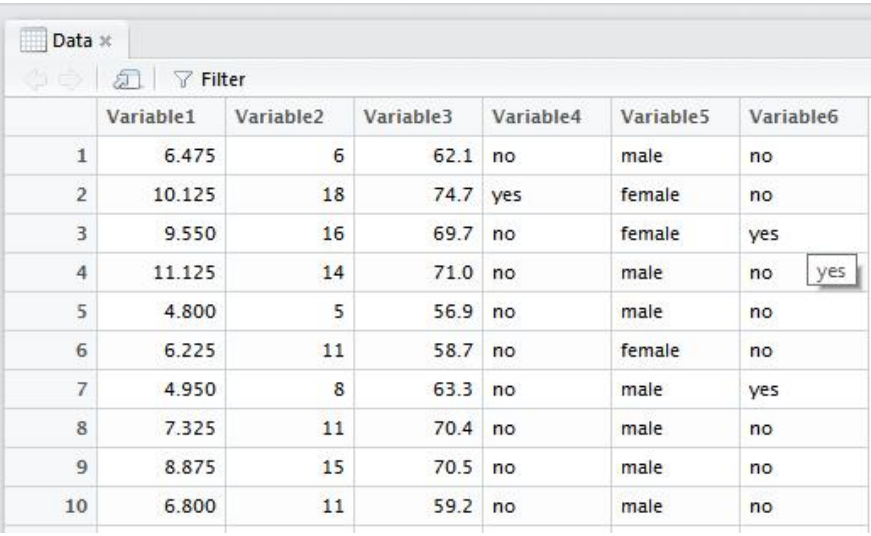

Followings are some useful commands to help you to gain some overall information about your datas et.

```
Data = read.table(file.choose(), header = TRUE, sep = ",")
dim(Data)
[1] 725 6
To view the dimension of your data.
```
#### length(Data)

[1] 6 To view length of vectors your data.

names(Data) [1] "Variable1" "Variable2" "Variable3" "Variable4" "Variab le5" "Variable6" To view names of the objects in your data.

attach(Data)

To attach the dataset to the R search path. This means that the dataset is searched by R when evalua ting a variable, so objects in the database can be accessed directly by simply giving their names. with out attaching a dataset to workspace you can access the object by referencing the object name in fol lowing format:

Your\_dataset\_variable\$column\_name

detach(Data) To de-attach your already attached dataset from the workspace.

head(Data)

Page 8

 Variable1 Variable2 Variable3 Variable4 Variable5 Variable6 1 6.475 6 62.1 no male no 2 10.125 18 74.7 yes female no 3 9.550 16 69.7 no female yes 4 11.125 14 71.0 no male no 5 4.800 5 56.9 no male no 6 6.225 11 58.7 no female no

To view the first 6 rows of your dataset.

#### tail(Data)

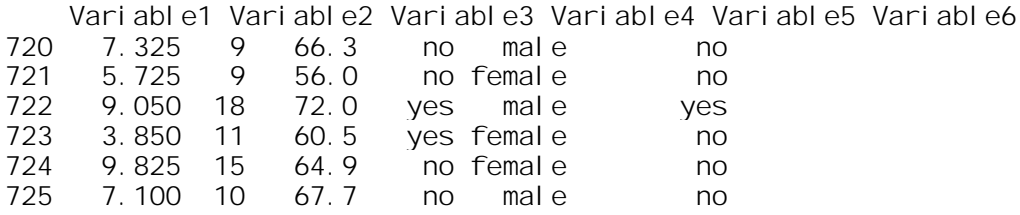

To view the last 6 rows of your dataset.

#### Data[c(100, 101, 102, 103), ]

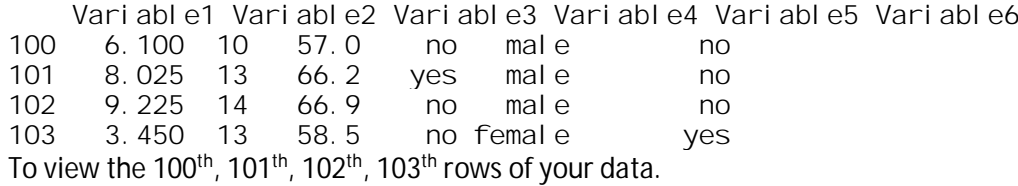

#### Data[-c(1:720) ,]

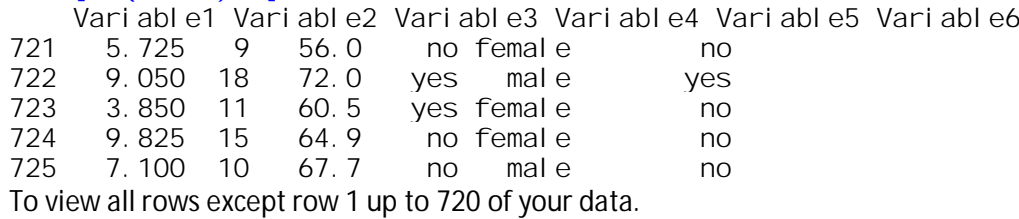

#### summary(Variable3)

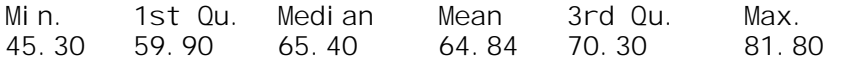

To produce result summaries of the results of various model fitting functions. The function invokes p articular [methods](http://127.0.0.1:39341/help/library/base/help/methods) which depend on the [class](http://127.0.0.1:39341/help/library/base/help/class) of the first argument of your data.

#### cor(i ri  $s[$ , 1:4])

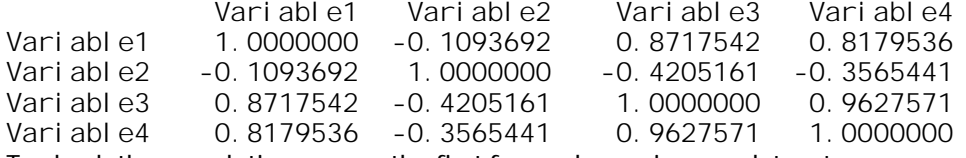

To check the correlation among the first four columns in your dataset.

The higher values for the correlations among two datasets means the higher similarity among those d atasets in question.

#### aggregate(Sepal.Length ~ Species, summary, data=iris)

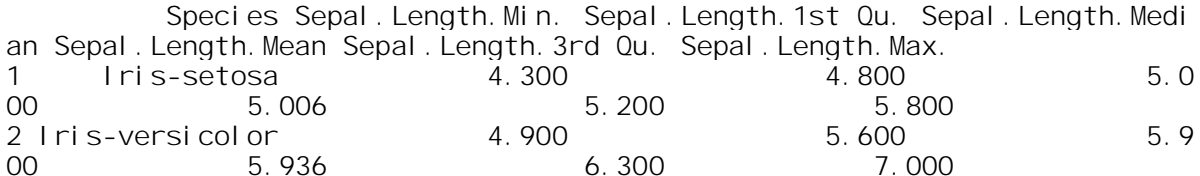

<span id="page-9-0"></span>3 Iris-virginica 4.900 6.225 6.5 00 6.588 6.900 7.900 To split your dataset based on the given condition (here we split Sepal. Length according to Spec i es) and building the summary for each column in the dataset.

# Plotting the data

The raw data is not interesting for anyone as it cannot show any valuable information to the beholde rs.

Potting data is an excellent way to extract useful information out of the raw data and show it to peop les who are interested to that data.

R supports different methods for plotting data including:

Bar Chart:

```
barplot(table(Ports) , col = "blue" , main = "Sample Plot (Bar Chart)", na
mes.arg = c("TCP" , "UDP") , las = 1 )
```
To plot a bar chart from the port information dataset which includes TCP or UDP ports.

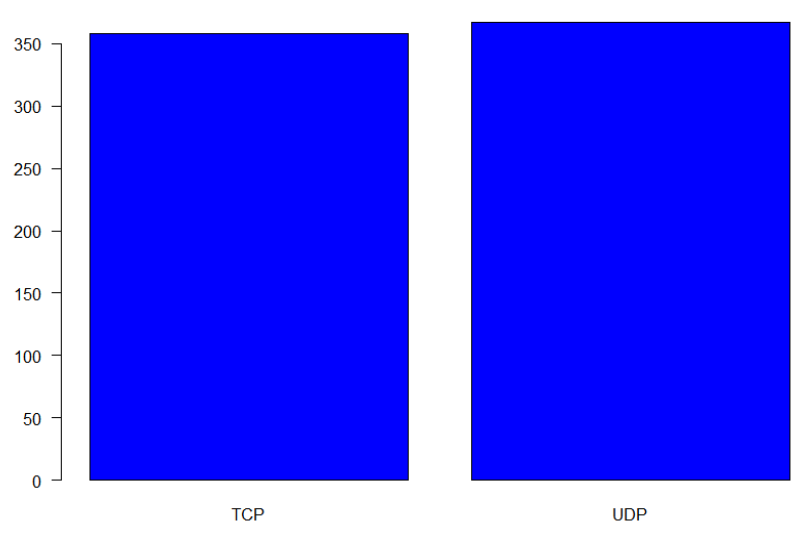

**Sample Plot (Bar Chart)** 

As you can see from the command line argument, the "table" command has been used to build a con tingency table of the counts on a dataset called "Ports" and then "barplot" command has been used t o plot the final result.

Other arguments used in this command are not mandatory but just used to change the appearance o f the figures and represented data such as:

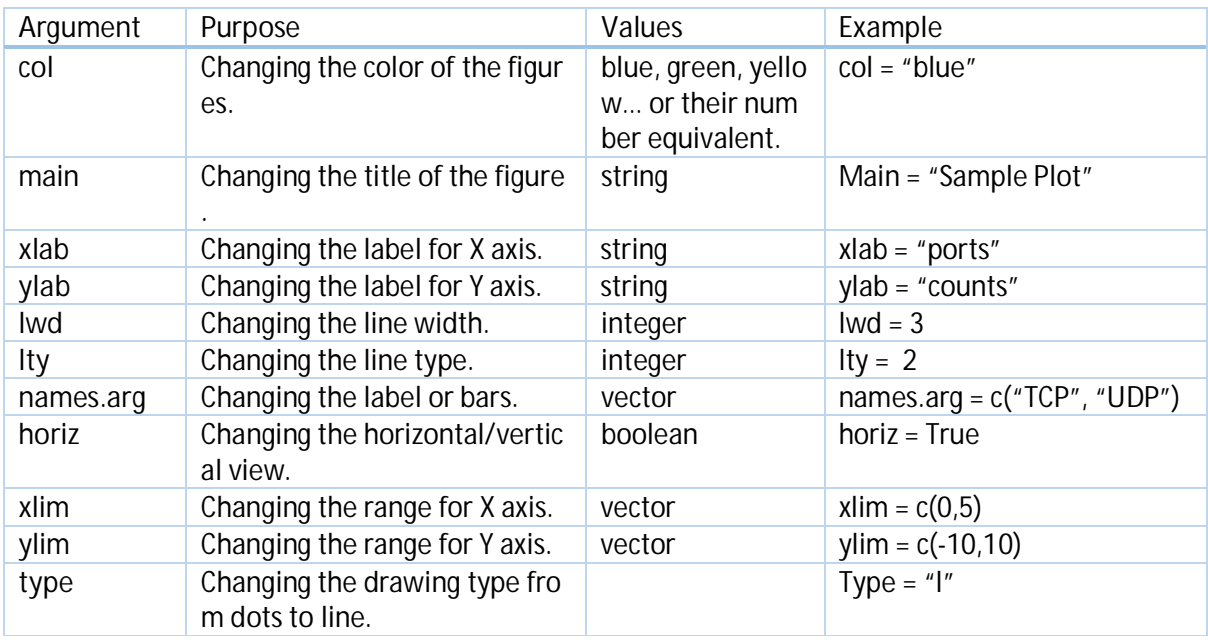

Pie chart:

pie(table(Ports) , main = "Sample Plot (Pie Chart)" )

To plot a pie chart from the port information dataset which includes TCP or UDP ports.

#### Sample Plot (Pie Chart)

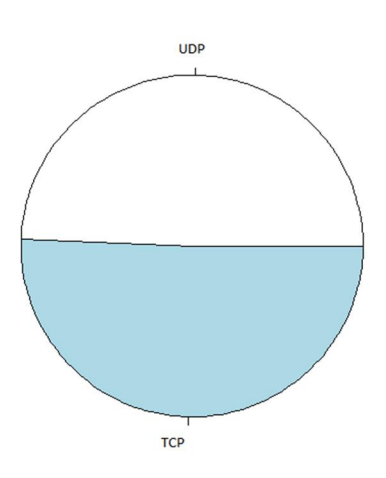

Box plot:

boxplot(ActiveCon , main = "Sample Plot (Box Plot)" , ylim =c(0,15) , ylab = "Active Connections" , las = 1 )

To plot a box plot from the number of active TCP connection in a small LAN.

**Sample Plot (Box Plot)** 

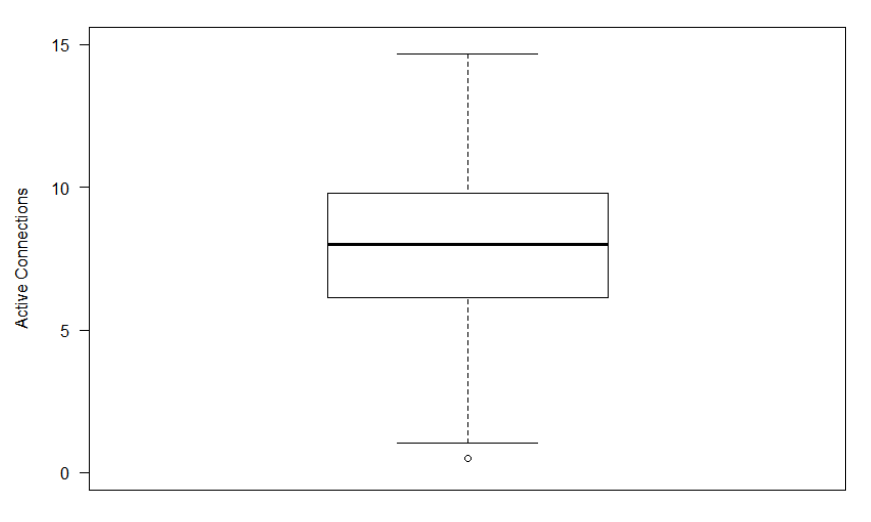

#### Scatter plot:

plot(Variable2 , Variable1 , col = "Blue" , main = "Sample Plot (Scatter P lot)" ,xlab = "Varibale2" , ylab = "Variable1" )

To plot a values for variable against the values for another variable. As you can see from the function argument and the below picture, values for the first variable and second variable will lays on X and Y axis respectively.

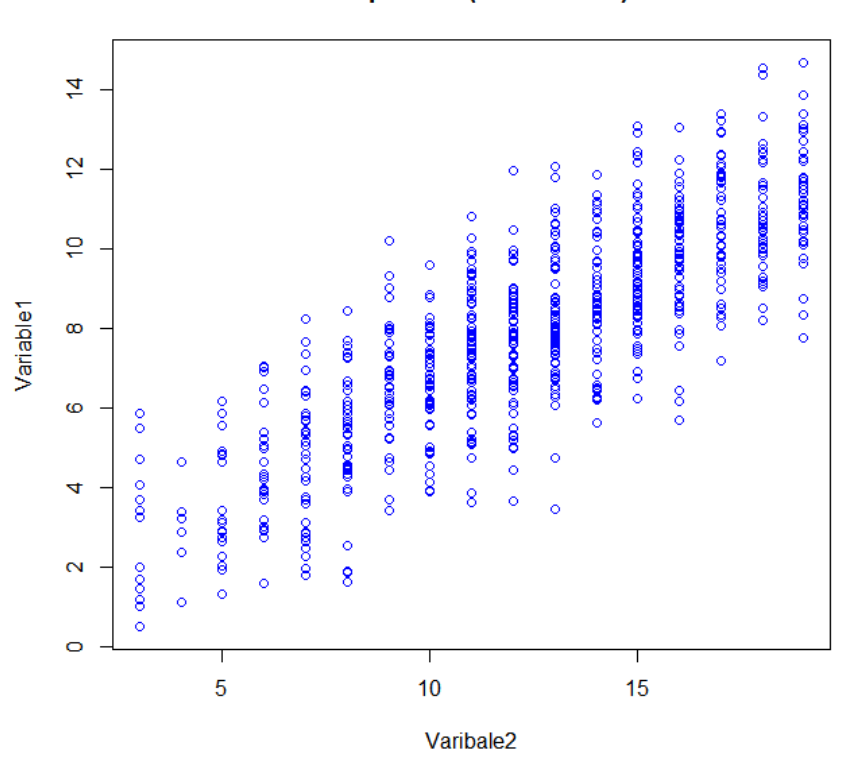

#### **Sample Plot (Scatter Plot)**

Pair plot: data(iris)  $pairs(iris, col = "blue")$  To plot a pairs of scatter plot for each variable against other variables in the dataset. The advantages of the pair plot is that you can quickly discover the relations among the different variables in the data set.

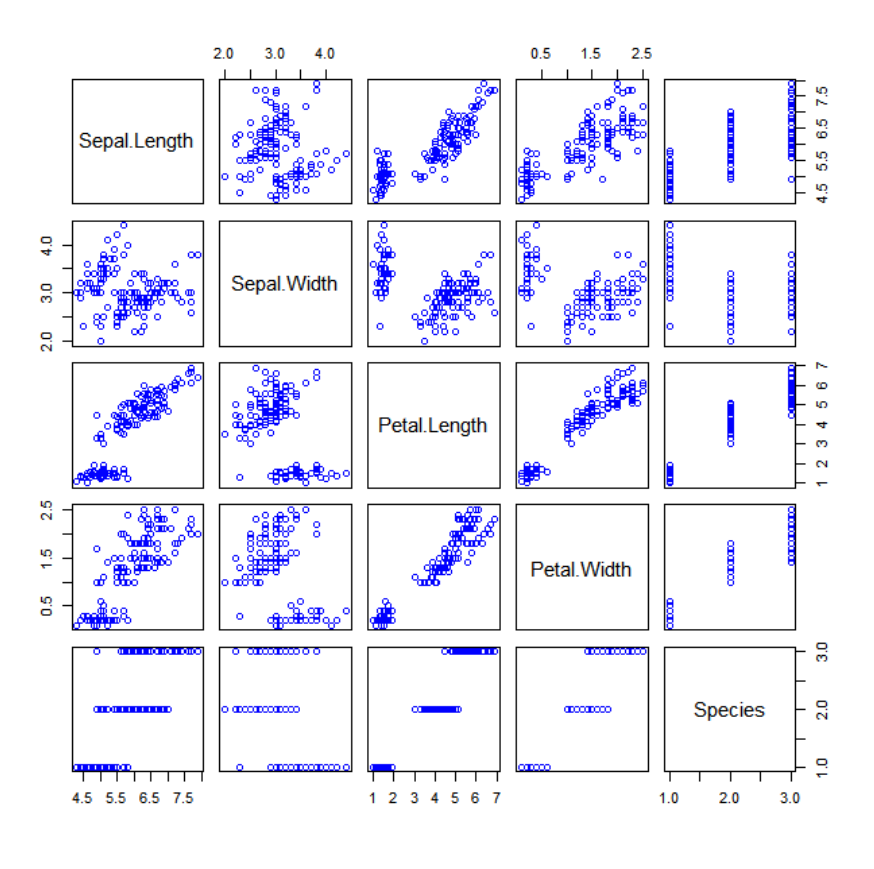

Histogram:

hist(set1,  $prob = T$ ,  $col = "blue"$ ,  $breaks = 20$ )

To plot a histogram from a normal distribution dataset called "set1" with mean value of 5 and standa rd deviation of 3.

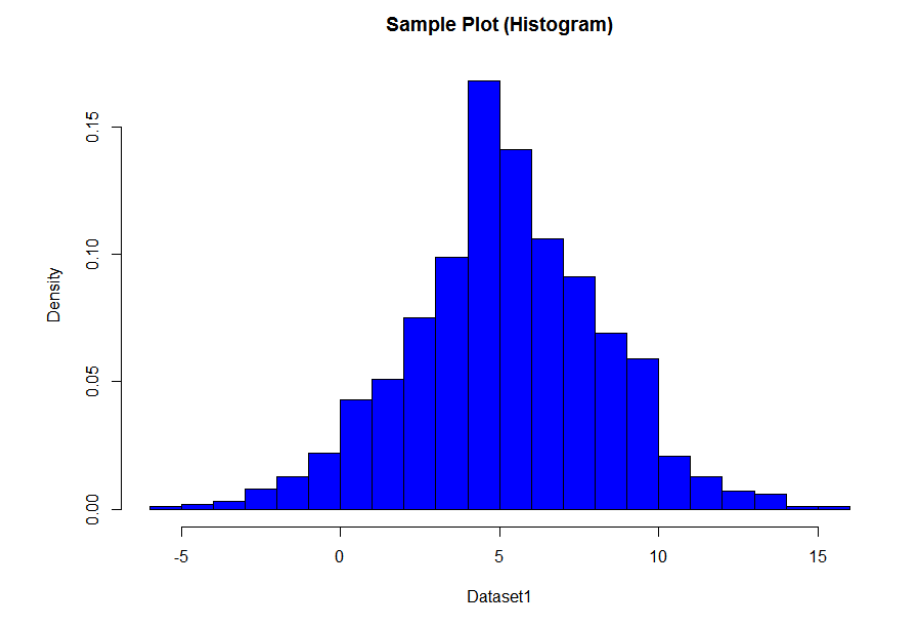

As you can see from the command line the argument "prob" is used to use probability instead of freq uency (default case with "hist" command) and argument "breaks" is used to denote the number of b reak points or bin width in dataset.

Besides using histogram to represent the data sometime it is useful to use the density curve using fol lowing command:

```
lines(density(set1), col = "red", lwd = 4)
```
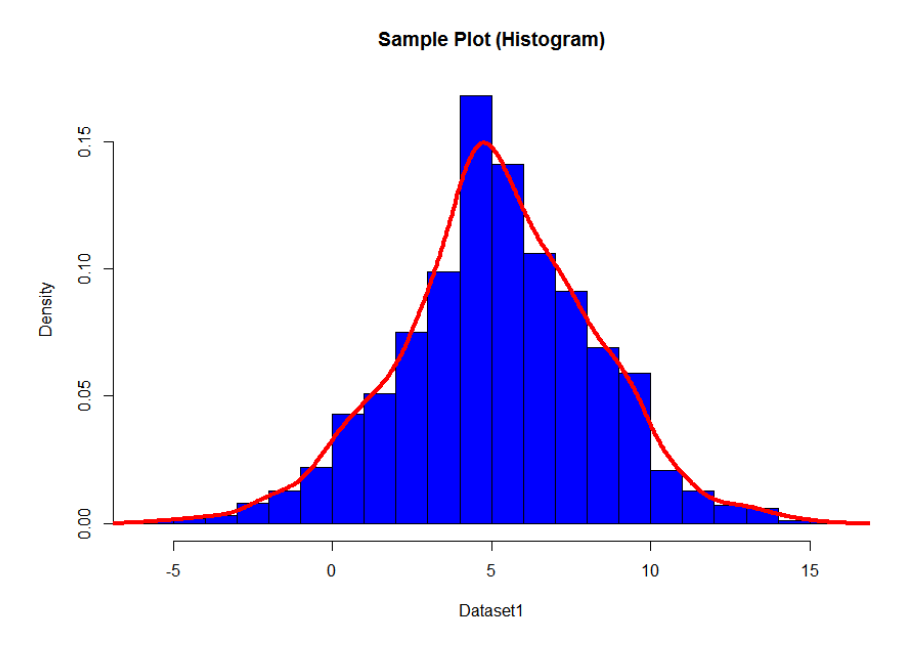

# <span id="page-13-0"></span>Statistics and probability

Using R you are able to analyze the statistical behavior of your data. Use following commands to check the basic statistical parameters of the data set such as mean value , variance and …

# Mean:

```
mean(set1)
```

```
[1] 5.178111
To get the mean value for dataset "set1".
```

```
Variance:
var(set1)
[1] 9.408577
To get the variance for dataset "set1".
```
Stamdard deviation: sd(set1) [1] 3.06734 To get the standard deviation for dataset "set1".

Quartiles:<br>quantile(set1  $p \cdot p \cdot p = c(0 \cdot 0.25 \cdot 0.5 \cdot 1))$ <br>25% 50% 100% 0% 25% 50% 100% -5.484332 3.358616 5.087211 15.018549 To get the different quartiles for dataset "set1".

Binomial random variable:

```
dbinom(x=3, size = 10, prob = 0.5)
[1] 0.1171875
To get probability of 3 success out of 10 trials where the probability of success is 0.5.
```

```
pbinom(q=3, size = 10, prob = 0.5, lower.tail = T)
[1] 0.171875
To get probability of maximum 3 success out of 10 trials where the probability of success is 0.5.
```

```
binom = rbinom(n=1000, size = 30, prob = 0.5)
hist(binom, breaks = seq(1:30), prob= T, col = "blue", main = "Histogr
am for Binomial Distribution", x \mid ab = "Number of Success")
To generate 1000 observation for 30 trials where the probability of success is 0.5.
```
# $0.14$  $0.12$  $\frac{1}{2}$ 0.08 Density 0.06 0.04 0.02 0.00  $\overline{0}$ 5  $10$ 15 20 25 30 Number of Success

# **Histogram for Binomial Distribution**

Poisson random variable: dpois $(x = 3$ , lambda = 4) [1] 0.1953668 To get probability of 3 arrivals when the arrival rate  $(\lambda)$  is equal to 4.

ppois(q= 7, lambda = 4, lower.tail = F) [1] 0.05113362 To get probability of at least 7 arrivals when the arrival rate  $(\lambda)$  is equal to 4.

```
pois = rpoi s(1000, 4)hist(pois, breaks = 19, prob= T, col = "blue", main = "Histogram for P
oisson Distribution" , xlab = "Number of Arrivals")
To generate 1000 observation for a Poisson process when the arrival rate (\lambda) is equal to 4.
```
#### $\overline{4}$  $\frac{3}{2}$ Density  $\frac{2}{5}$  $\overline{\sigma}$  $\frac{0}{0}$ ٦  $\sqrt{ }$ Т ┱ ⊤ Т  $\bf{0}$  $\overline{2}$  $10$  $\overline{4}$  $6\phantom{.0}$ 8  $12$ **Number of Arrivals**

**Histogram for Poisson Distribution** 

Normal random variable:

 $pnorm(q = 3$ , mean = 5, sd = 2, lower.tail = F) [1] 0.8413447

To get the probability of  $X \geq 3$  if X is normal random variable with mean value of 5 and standard de viation of 2.

```
norm = rnorm(n=1000, mean = 5, sd = 2)hist(norm , breaks = 19 , prob= T , col = "blue" , main = "Histogram for N
ormal Distribution" , xlab = "Value")
```
To generate 1000 observation for random variable  $X$  with mean value of 5 and standard deviation of 2.

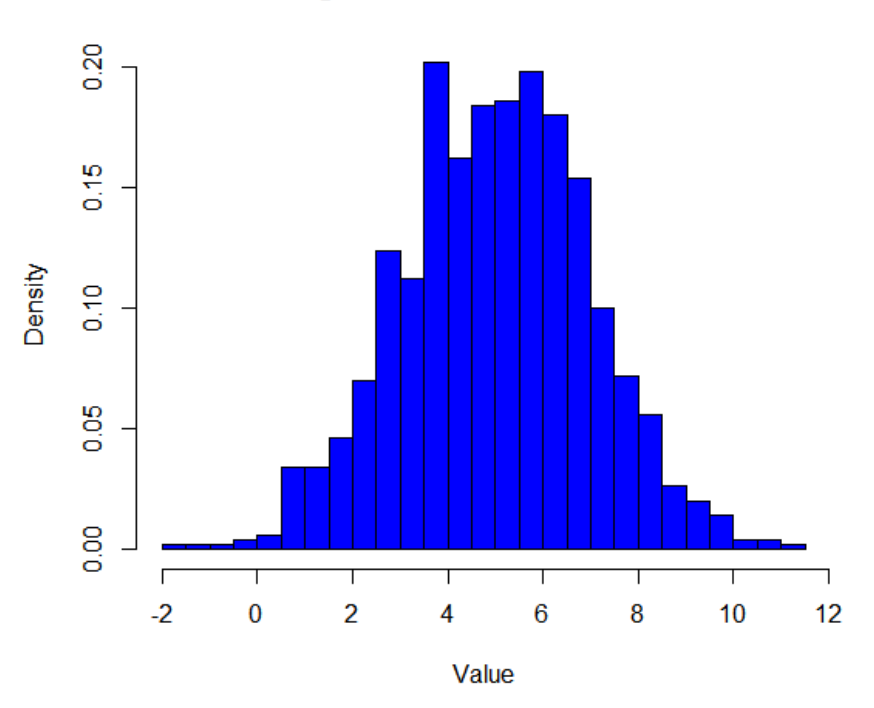

#### **Histogram for Normal Distribution**

Uniform random variable: uniform = runif $(1000, min = 10, max = 15)$ hist(uniform , breaks = 9 , prob= T , col = "blue" , main = "Histogram for Unifirm Distribution" , xlab = "Value") To generate 1000 observation for random variable  $\overline{X}$  where  $\overline{X}$  has uniform distribution from 10 to 15

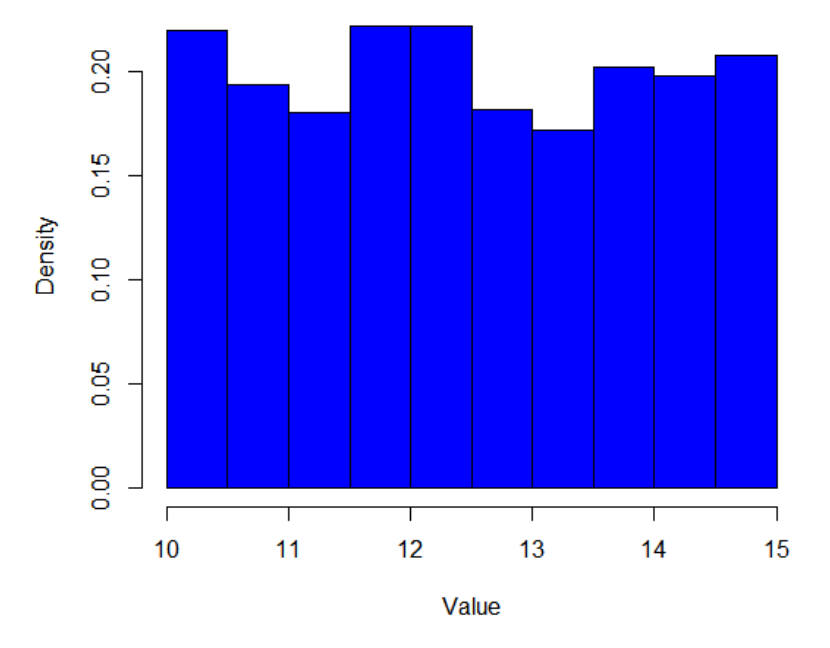

## **Histogram for Unifirm Distribution**

.

Log-Normal random variable:  $lnormal = r1 norm(1000, mean log=0, sdlog=1)$ 

hist(Inormal , prob=  $T$ , col = "blue" , main = "Histogram for Log-Normal Distribution" , xlab = "Value")  $x \cdot x$  ab = "Value")

To generate 1000 observation for random variable  $X$  where  $X$  has log-normal distribution with mean valve of 0 and standard deviation of 1.

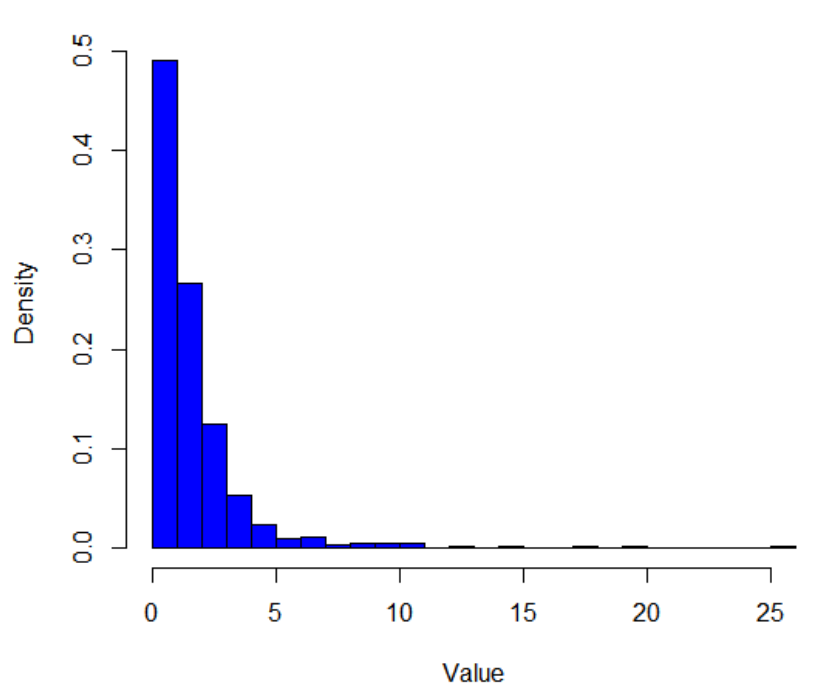

# **Histogram for Log-Normal Distribution**

It must be noted if X has normal distribution then  $Y = e^X$  has log-normal distribution.

# <span id="page-17-0"></span>**Regression**

In statistical modeling regression analysis is one of the most important statistical methods for estima ting the relationships among different variables. There are multiple techniques for modeling the relat ion among different variables in a dataset but usually the focus is on the relationship between a depe ndent variable and one or more independent variables.

Regression analysis helps data scientists to understand how the values for dependent variable chang es does when one of the independent variables changes and other independent variables are held fix ed.

Most commonly, regression analysis estimates the conditional expectation of the dependent variable given the independent variables, that is, the average value of the dependent variable when the indep endent variables are fixed.

R supports different methods for regression analysis and here we describe the most common technic s which might be helpful for you during this course.

Linear regression:

Given a dataset and we are interested to see if there is any relation between the dependent variable  $Y$  and variable  $X$ .

If we plot the variable  $Y$  against variable  $X$  then we have:

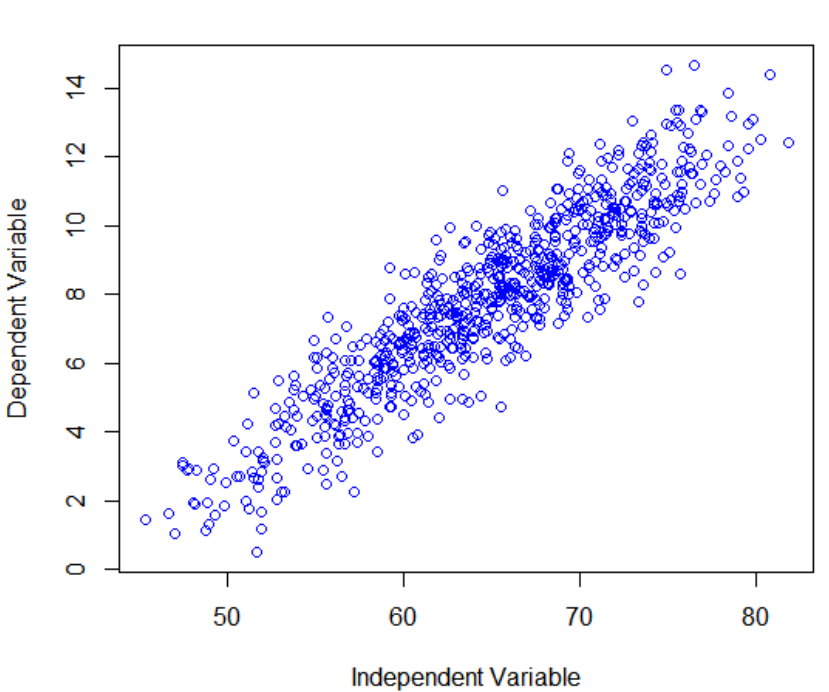

**Scatter Plot of Data** 

As it is clear from the picture there is a linear relation among those variables which can be modeled a s follows:

```
lminfo = lm(Yvariable ~ Xvariable)
summary(I minfo)
Call:
lm(formula = Yvariable ~ Xvariable)
Resi dual s:
    Min 1Q Median 3Q Max<br>3619 -0.7014 -0.0032 0.7787 3.2938
-3.3619 -0.7014 -0.0032 0.7787
Coefficients:
                 Estimate Std. Error t value Pr(>|t|)<br>3.996829 0.367451 -38.09 <2e-16 ***
(Intercept) -13.996829 0.367451 -38.09Xvariable 0.337157 0.005633 59.86 <2e-16 ***
---<br>Signif.codes:
                   Signif. codes: 0 '***' 0.001 '**' 0.01 '*' 0.05 '.' 0.1 ' ' 1
Residual standard error: 1.092 on 723 degrees of freedom<br>Multiple R-squared: 0.8321, Adjusted R-squared: 0.831
                                    Adjusted R-squared: 0.8319
F-statistic: 3583 on 1 and 723 DF, p-value: < 2.2e-16
.2e-16
abline(lminfo, col = "red", lty = 2, lwd = 4)
```
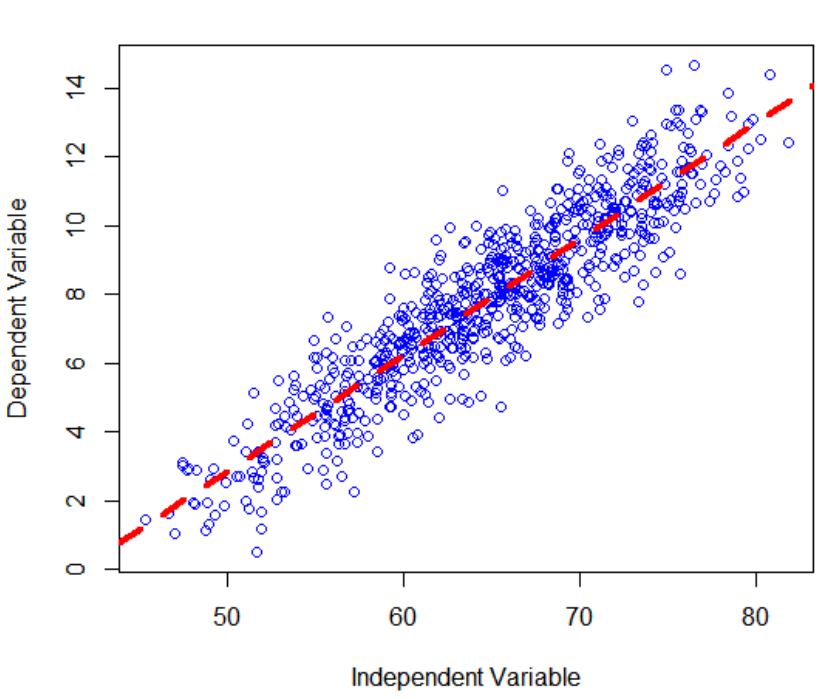

**Scatter Plot of Data** 

As you can see from above results the coefficient section includes important information such as the slope (0.337157) and intercept (-13.996829) of the model and as we are dealing with linear regressio n, knowing the slope and intercept is sufficient to predict the other values of the dependent variable.

Sometimes we might be interested to model the values for the dependent random variable based th e values of several independent variables ( $y = \mathcal{F}(x1, x2,...)$ ). The procedure for mlminfo =  $Im(Yvari)$ able ~ Xvariable + Zvariable) summary(mlminfo) Call: lm(formula = Yvariable ~ Xvariable + Zvariable) Residuals: Min 1Q Median 3Q Max -3.4080 -0.7097 -0.0078 0.7167 3.1679 Coefficients: Estimate Std. Error t value Pr(>|t|) (Intercept) -11.747065 0.476899 -24.632 < 2e-16 \*\*\* Xvariable 0.126368 0.017851 7.079 3.45e-12 \*\*\* Zvariable 0.278432 0.009926 28.051 < 2e-16 \*\*\* --- Signif. codes: 0 '\*\*\*' 0.001 '\*\*' 0.01 '\*' 0.05 '.' 0.1 ' ' 1 Residual standard error: 1.056 on 722 degrees of freedom Multiple R-squared: 0.843, Adjusted R-squared: 0.8425 F-statistic: 1938 on 2 and 722 DF, p-value: < 2.2e-16

# <span id="page-20-0"></span>Data mining

Data mining is mainly dealing with [exploring and analyzing the available data from the](http://www.saedsayad.com/explaining_the_past.htm) [past](http://www.saedsayad.com/explaining_the_past.htm) and [predicting the future](http://www.saedsayad.com/predicting_the_future.htm) by those analysis. Data mining is a multi-disciplinary and vast field which can contains and utilize different concepts and technologies such as statistics, machine learning, artificial intelligence and database technology. Many businesses have stored large amounts of data over years of operation, and data mining is able to extract very valuable knowledge from this data. The businesses are then able to leverage the extracted knowledge into more clients, more sales, and greater profits.

In this section we will take a brief look at implementation of common data mining methods such as d ecision trees, clustering and some other useful methods using R.

# <span id="page-20-1"></span>Classification and decision Tree

Decision trees are one the most prevalent and common technics in data mining used for classificatio n or regression models in the form of a tree structure. Decision trees divides and breaks down a data set into smaller subsets based on some specific criteria and continue this procedure until there is no data left to be divided by the criteria.

The structure of the decision trees are flowchart based where each node represents a specific criteri a on an attribute and there for each branch is result of evaluating the data against the criteria and ea ch leaf node represents a class label.

As an example to what mentioned above, let's consider we already have some prior information abo ut the computers bought by different peoples during a specific period of time and now are interested to build a model by the means of decision tree to anticipate the sales in the upcoming future.

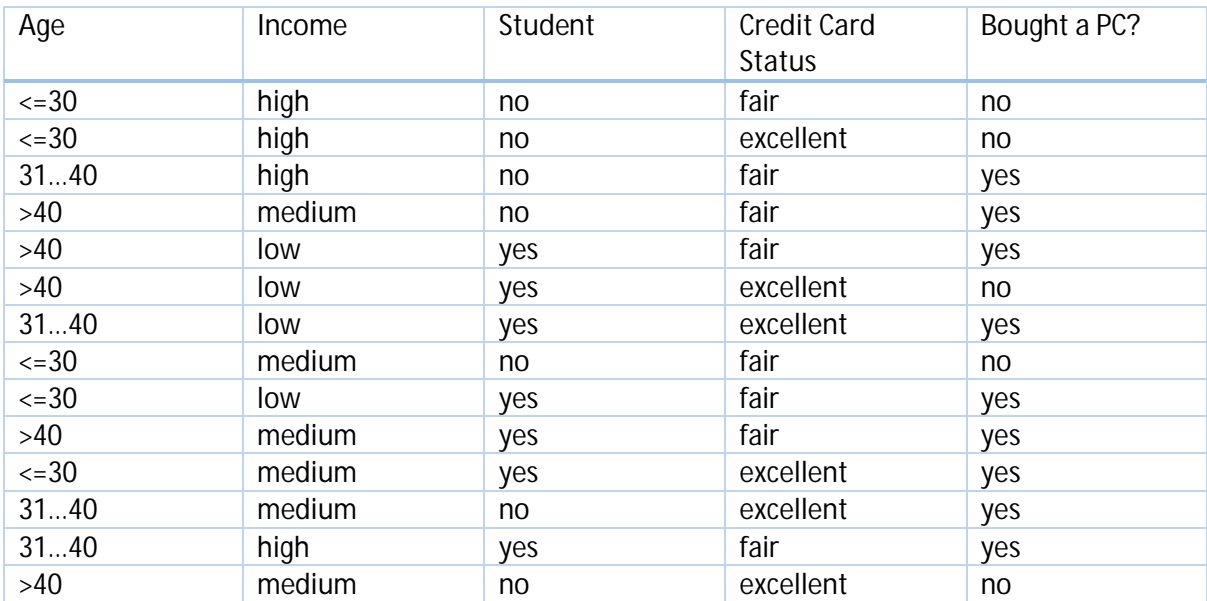

And the respected decision tree would be as follows:

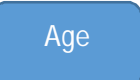

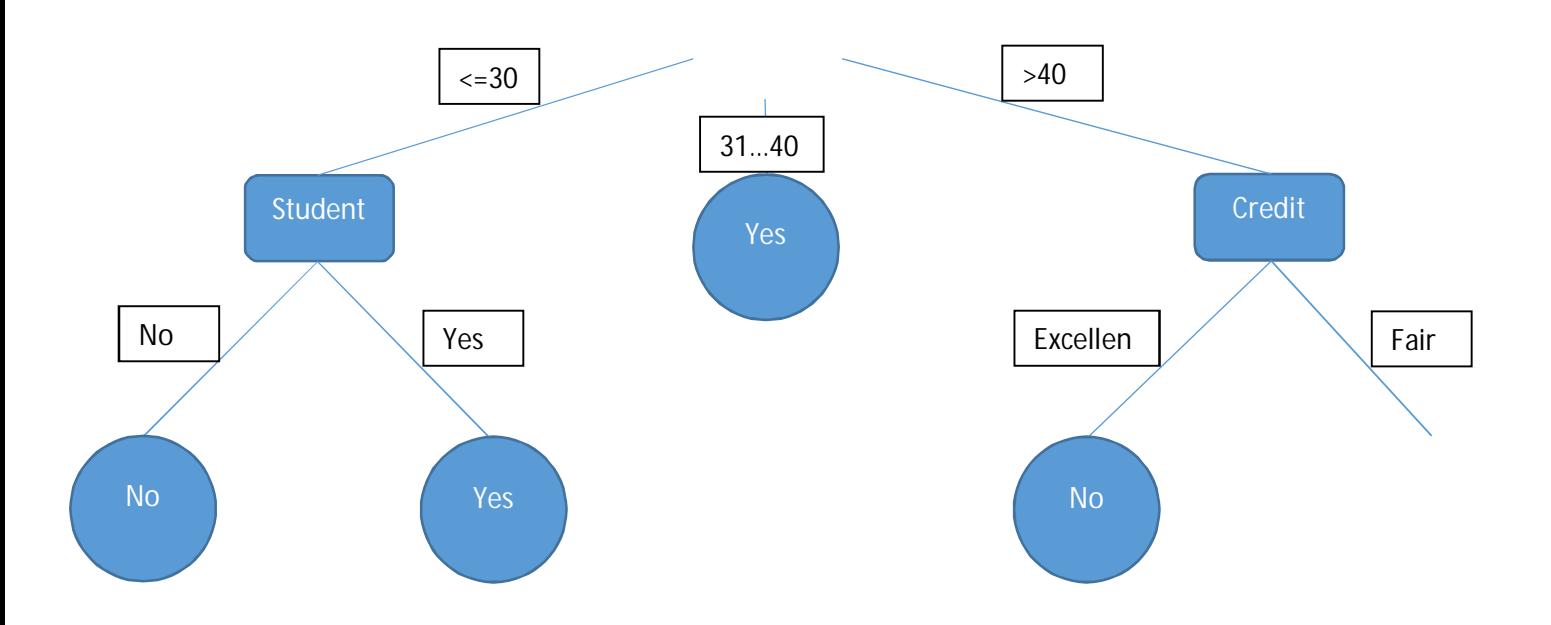

There are different mathematical algorithms used for building the decision trees including:

- ID3 i.
- C5.0 L.
- Classification and regression tree (CART)

The basic algorithm used for building the decision trees are greedy algorithms (A greedy algorithm is an algorithm that follows the problem solving heuristic of making the locally optimal choice at each stage with the hope of finding a global optimum) which operate as follows:

- 1. Tree is constructed in a top-down recursive divide-and-conquer manner.
- 2. At start, all the training examples are at the root of the tree.
- 3. Attributes are categorical (if continuous-valued, they are discretized in advance).
- 4. Examples are partitioned recursively based on selected attributes.
- 5. Test attributes are selected on the basis of a heuristic or statistical measure (e.g., information gain).

And we will stop the partitioning the data if one or all of the following conditions happens:

- 1. All samples for a given node belong to the same class.
- 2. There are no remaining attributes for further partitioning majority voting is employed for classifying the leaf.
- 3. There are no samples left.

With knowing the general procedure of the algorithm we only need to determine order of attributes from the root to the leafs in order to build the tree.

There are several attribute selection measurements to help us to choose the optimal attribute to begin and continue in each stage including information gain, gain ratio or Gini index where each of these methods have their own advantages and disadvantages. Here we will provide a brief description of on information gain method:

Information gain method can be used in ID3 or C4.5 and select the best attribute based on the following parameters:

1. Expected information (entropy) needed to classify a tuple in D:

$$
Info(D) = -\sum_{i=1}^{m} p_i \log_2(p_i)
$$

Where  $p_i$  is the probability that an arbitrary tuple in D belongs to class C<sub>i</sub>, estimated by  $|C_{i,D}|/|D|$ .

2. Information needed (after using A to split D into v partitions) to classify D:

$$
Info_A(D) = \overset{v}{\underset{j=1}{\overset{\circ}{\mathbf{a}}}} \frac{|D_j|}{|D|} \cdot Info(D_j)
$$

3. Information gained by branching on attribute A:

$$
Gain(A) = Info(D) - Info_A(D)
$$

As an example for using the information gain for selecting the attributes we use following dataset:

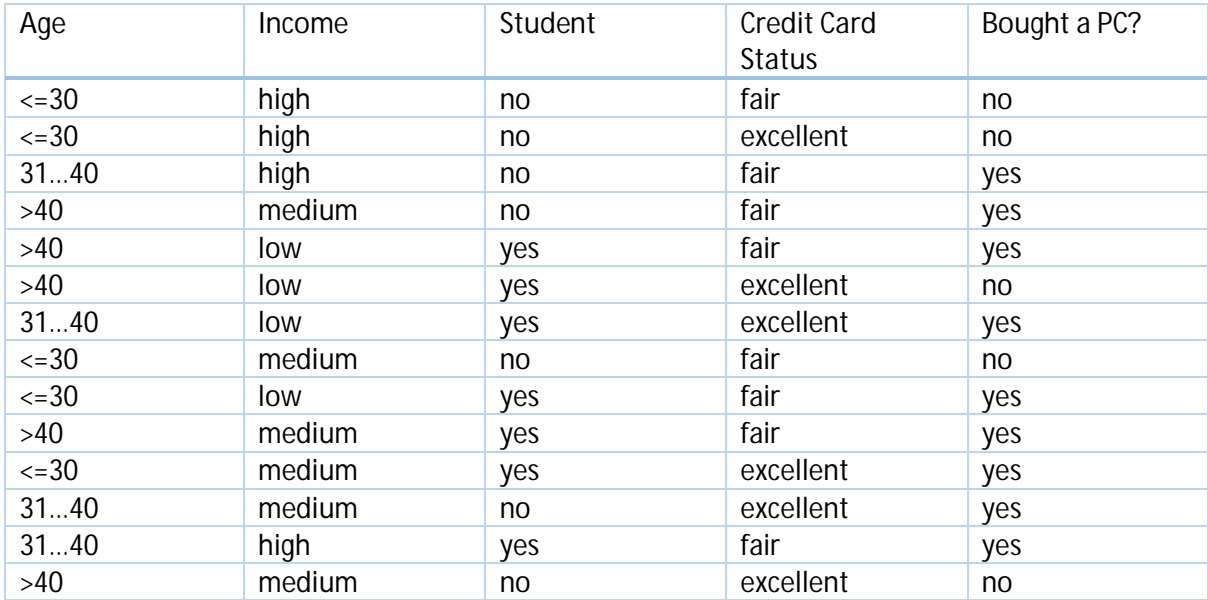

The target in this example is to predict if someone with provided information (age, student, income, credit card status) will or will not buy a computer.

As the first step we will divide the information in target class to positive for all "yes" and negative for all "No" and then calculate the available entropy in D which is as follows:

$$
Info(D) = I(9,5) = -\frac{9}{14}\log_2(\frac{9}{14}) - \frac{5}{14}\log_2(\frac{5}{14}) = 0.940
$$

For the second step we will do the similar procedure for finding the available entropy in other classes:

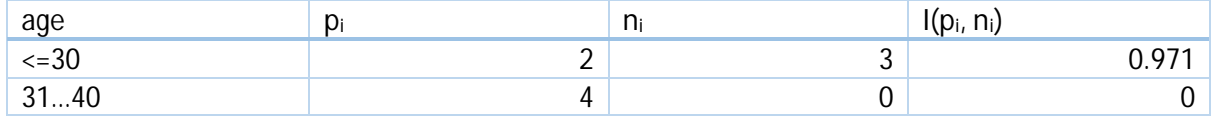

$$
>40
$$
 3 | 2 | 0.971

$$
Info_{age}(D) = \frac{5}{14}I(2,3) + \frac{4}{14}I(4,0) + \frac{5}{14}I(3,2) = 0.694
$$

And finally we calculate the total gain for the attribute "age":

*Gain*(*age*) = *Info*(*D*) - *Info<sub>age</sub>*(*D*) = 0.246

If we repeat the same procedure for other attribute, it will result:

 $Gain(credit\_rating) = 0.048$  $Gain(stat) = 0.151$  $Gain(income) = 0.029$ 

As we can see the "age" attribute has the biggest entropy among the others and therefore more optimum option to start with.

In next steps we will do exactly the same procedure for choosing the optimum attributes among the remaining ones until we meet the conditions for terminating the procedure.

Decision trees can also be implemented in R using different methods including ctree(), C5.0() or rpart(). Building the decision trees using the C5.0 algorithm:

<span id="page-23-0"></span>Decision tree using C5.0 function in R First we will install and load the package: install.packages("C50") requi $re(C50)$ 

In this section we will use the already existing "iris" dataset (a data set composed of 150 observation s on measurements for iris flower including sepal.length, sepal.width, petal.length, petal.width and s pecies) available to almost R installations:

data(iris) head $(i \rceil r)$ 

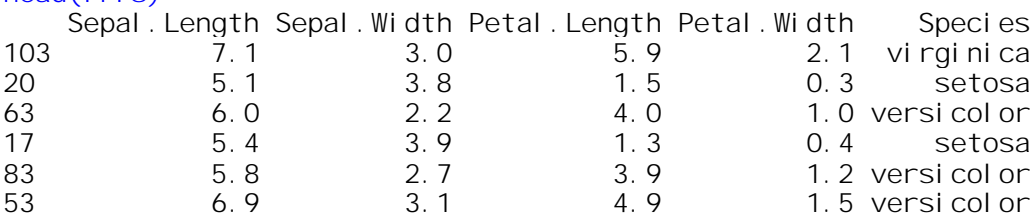

Then we use C50 function and first 100 rows of our data as training set to build our model: myModel = C5.0(iris[1:100,-5] , iris[1:100,5])

Now we are able to see how the does the built-in function has estimated the decision tree for us: > summary(myModel)

Call: C5.0. default(x = iris[1:100, -5], y = iris[1:100, 5])

C5.0 [Release 2.07 GPL Edition] Thu Aug 11 19:08:11 2016 -------------------------------

Class specified by attribute `outcome' Read 100 cases (5 attributes) from undefined data Decision tree: Petal.Length <= 1.9: setosa (34) Petal. Length  $> 1.9$ : :...Petal.Width > 1.6: virginica  $(29)$ Petal. Width  $\leq$  1.6: :...Petal.Length  $\leq 4.9$ : versicolor (35) Petal. Length  $> 4.9$ : virginica  $(2)$ 

Evaluation on training data (100 cases):

 Decision Tree ---------------- Errors 4 0( 0.0%) << (a) (b) (c)  $\langle -c|$  assified as ---- ---- ---- 34 (a): class setosa<br>35 (b): class versic (b): class versicolor<br>31 (c): class virginica  $(c)$ : class virginica

Attribute usage:

100.00% Petal. Length 66.00% Petal.Width

Time: 0.0 secs

As it can be seen from output above, the first attribute chosen to be in the root of the tree is Petal.Le ngth and if the Petal.Length is less than or equal 1.9 then the specie is setosa. If the Petal.Length is larger than 1.9 then the decision will be made by the second attribute or Petal.

Width (if the Petal. Width is greater than 1.6 then the specie virginica and so on...

Now we can try our recently created model to predict the results for some new data and for this pur pose we use the remaining rows (from 101 to 150) in the dataset as our test set:

```
testResult = predict(myModel , iris[101:150,])
table(iris[101:150,5])
   setosa versicolor virginica
       16 15 19
table(testResult)
testResult
   setosa versicolor virginica
 16 12 22
```
As it can be seen from the table above there were a small amount of error in discriminating and class ifying the versicolor and virginica species.

Beside the good explanations provided by the function, we are also able to have a graphical figure of our model to help us have better and quicker understanding of how does our model look like.

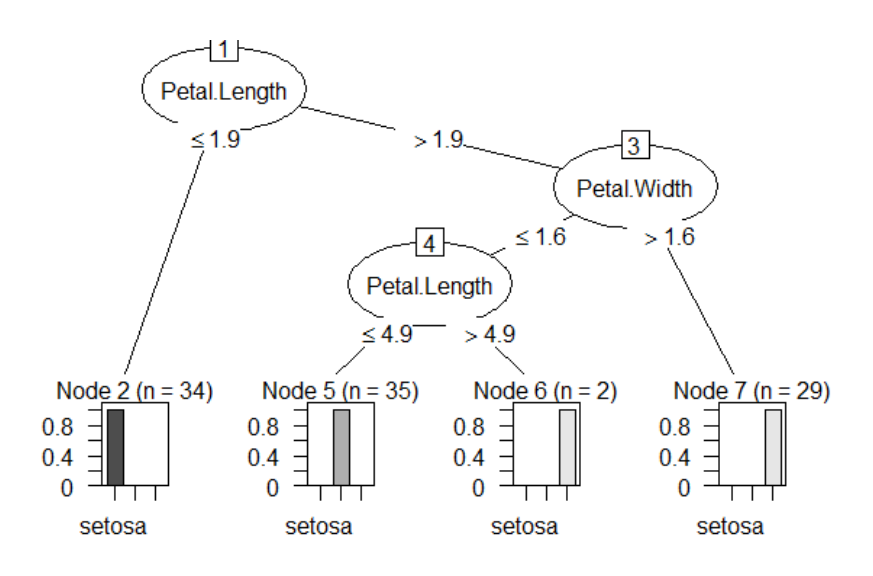

#### <span id="page-25-0"></span>Decision tree using rpart function in R

rpart() is another useful function in R used to build the decision tree out of our datasets by tacking the training set and building the model. Unlike C5.0(), rpart() needs to be explicitly told about the target and other attributes used as the predictors (separated by the plus sign) and also the method used in the function.

First we will install and load the package:

```
install.packages("rpart")
install.packages("rpart.plot")
require(rpart)
require(rpart.plot)
myModel = rpart(Species ~ Sepal.Length + Sepal.Width + Petal.Length + Peta
1. Width, data = iris[1:100, j, method = "class")
myModel
n = 100node), split, n, loss, yval, (yprob)
       * denotes terminal node
1) root 100 65 versicolor (0.34000000 0.35000000 0.31000000)
   2) Petal.Length< 2.6 34 0 setosa (1.00000000 0.00000000 0.00000000) *
   3) Petal.Length>=2.6 66 31 versicolor (0.00000000 0.53030303 0.46969697)
     6) Petal.Width< 1.65 37 2 versicolor (0.00000000 0.94594595 0.0540540
5)*
     7) Petal.Width>=1.65 29 0 virginica (0.00000000 0.00000000 1.00000000
\lambda
```
As it can be seen from the output above the first attribute used for the classification is Petal.Length and if the Petal.Length is less than 2.6 then the specie would be setosa and so on.

If we need to have graphical picture of the model instead of the text version then we have:

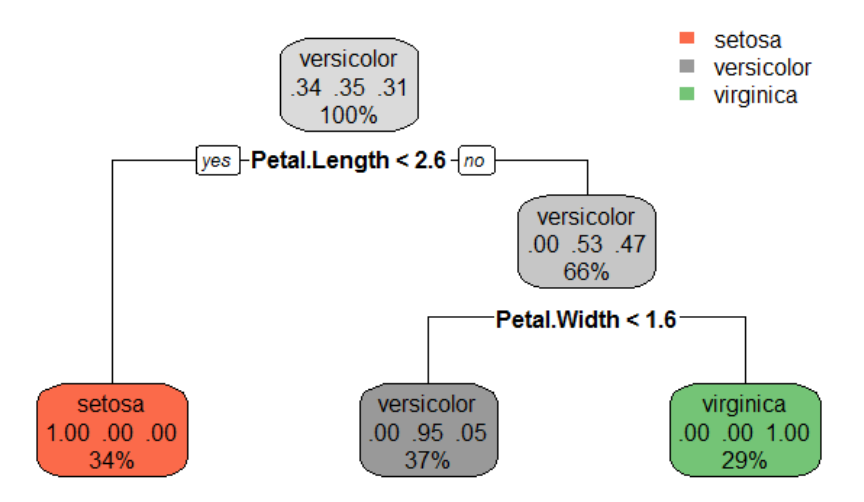

Now we can try our recently created model to predict the results for some new data and for this pur pose we use the remaining rows (from 101 to 150) in the dataset as our test set: table(iris[101:150 , 5])

setosa versicolor virginica 16 15 19 table(testResult) testResult setosa versicolor virginica 16 15 19

As it can be seen from the result, rpart() was able to classify the new dataset without any error.

# <span id="page-26-0"></span>**Clustering**

In data mining terminologies a cluster is defined as a collection of data objects where it is preferred that the objects:

- Have the maximum amount of similarity or relation to each other's within a same group.
- Have the maximum amount of dissimilarity or relation to other objects in other groups. t.

Cluster analysis is dealing with finding the similarities between data according to the characteristics found in the data and grouping similar data objects into clusters.

It must be noticed that unlike the classification which referred as supervised learning, clustering is considered as unsupervised learning with no predefined classes (learning by observations versus learning by examples: supervised).

Clustering is one the most important phases in data mining and knowledge extraction from raw data which has many applications in different fields of science and technology such as:

- Biology: taxonomy of living things: kingdom, phylum, class, order, family, genus and species
- Information retrieval: document clustering
- Land use: Identification of areas of similar land use in an earth observation database
- Marketing: Help marketers discover distinct groups in their customer bases, and then use this knowledge to develop targeted marketing programs
- City-planning: Identifying groups of houses according to their house type, value, and  $\mathbf{r}$ geographical location
- $\mathcal{L}^{\text{max}}$ Earth-quake studies: Observed earth quake epicenters should be clustered along continent faults
- $\mathcal{L}^{\text{max}}$ Climate: understanding earth climate, find patterns of atmospheric and ocean
- Economic Science: market research  $\mathbf{r}$

A good clustering method usually will produce high quality clusters with high intra-class similarity or cohesive within clusters and low inter-class similarity or distinctiveness between different clusters and also supposed to support following features:

- I. Scalability Good clustering method must be able to operate on both small and large datasets.
- II. Ability to deal with different types of attributes Good clustering method is able to operate on different types of data including numerical, binary, categorical, ordinal, linked, and mixture of them.
- III. Constraint-based clustering Good clustering method is able to use domain knowledge to determine input parameters while the users are still able to add or modify the constraints.
- IV. Interpretability and usability
- V. Discovery of clusters with arbitrary shape
- VI. Ability to deal with noisy data
- VII. Incremental clustering and insensitivity to input order
- VIII. High dimensionality

There are multiple approaches, methods and algorithms available for data clustering including:

Partitioning approach:

Where the idea is to construct various partitions and then evaluate them by some criterion, e.g., minimizing the sum of square errors using typical methods such as: k-means, k-medoids, CLARANS.

Hierarchical approach:

Where the idea is to create a hierarchical decomposition of the set of data (or objects) using some criterion using typical methods such as: Diana, Agnes, BIRCH, CAMELEON.

Density-based approach:

Where the idea is to create clusters based on connectivity and density functions using typical methods such as: DBSACN, OPTICS, DenClue.

Grid-based approach:

Where the idea is to create clusters based on a multiple-level granularity structure using typical methods such as: STING, Wave Cluster, CLIQUE.

# <span id="page-28-0"></span>Partitioning method

The main idea in this approach is partitioning a database  $D$  of  $n$  objects into a set of  $k$  clusters, such that the sum of squared distances is minimized (where  $p$  is position of each data object and  $c_i$  is the centroid or medoid of cluster  $\mathit{C_{i}}$ ) regarding to following formula:

$$
E = \mathsf{S}_{i=1}^k \mathsf{S}_{p\hat{i} \ C_i} (p - c_i)^2
$$

In partitioning approach we are given a value for  $k$  and we try to find a partition of  $k$  clusters that optimizes the chosen partitioning criterion based on global optimum (where it has the least sum of squared errors among other selections) or heuristic methods such as k-means and k-medoids algorithms where each cluster is identified by the center of the cluster (k-means) or by one of the objects in the cluster (k-medoids).

The main algorithm behind the k-means approach is quite easy and can be summarized as follows:

Given the value of  $k$  by the user:

1-Select  $k$  random points as the center of  $k$  clusters.

Repeat:

1-Form the  $k$  clusters by calculating the distance between each data object and center of each cluster and assign each data point to a cluster where it has the least distance to center of that cluster.

2-recompute the centroid of each cluster.

Until:

The centroid does not change anymore.

Following is the graphical representation of the above algorithm:

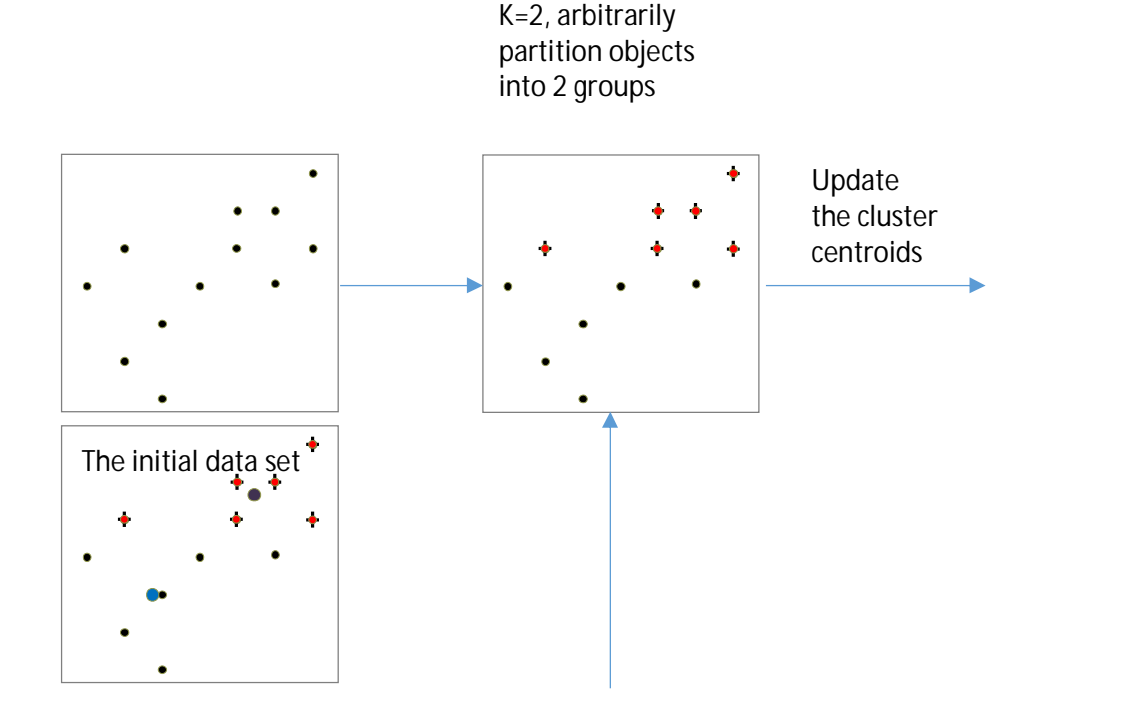

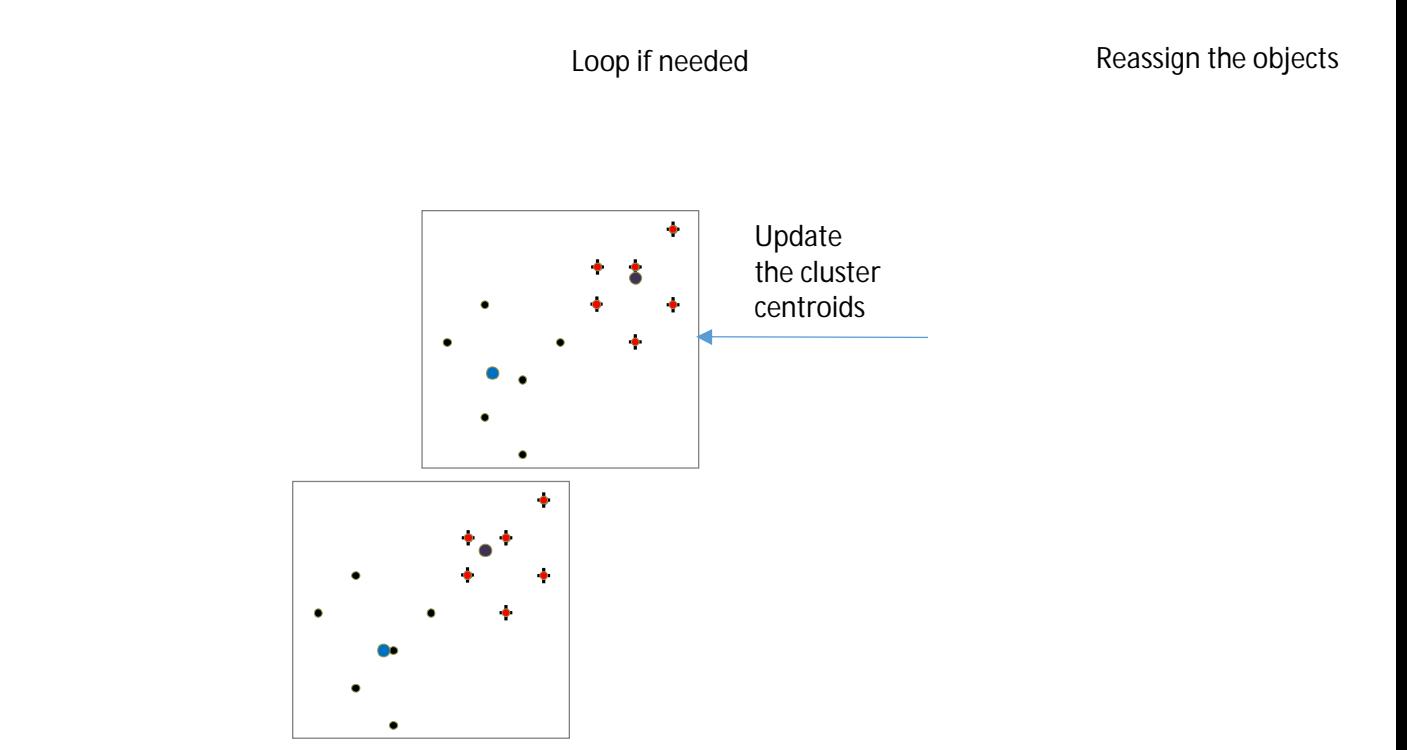

Like any other methodology, k-means has some advantages and disadvantages such as:

## Advantages:

1-K-means algorithm is simple in both algorithm and also implementations.

2- Given that  $n$  is total number of objects,  $k$  is total number of clusters and  $t$  is number of iterations,  $k, t \ll n$ .

#### Disadvantages:

1- Algorithm can only be applied to objects in a continuous n-dimensional space.

2- The value for the  $k$ , number of clusters must be known in advance (there are ways to automatically determine the best  $k$ ).

3-Algorithm is sensitive to noisy data and outliers.

4- Algorithm is not suitable to discover clusters with non-convex shapes.

Due to some limitations in k-means methods for some specific datasets (with extremely large values or different amount of densities…) scientists usually prefer K-medoids over the K-means method.

The logic behind the K-medoids method is almost similar to K-means but instead of calculating the center of each cluster as the reference point, the medoid or the most centrally located object in a cluster will be used as the reference point to that cluster.

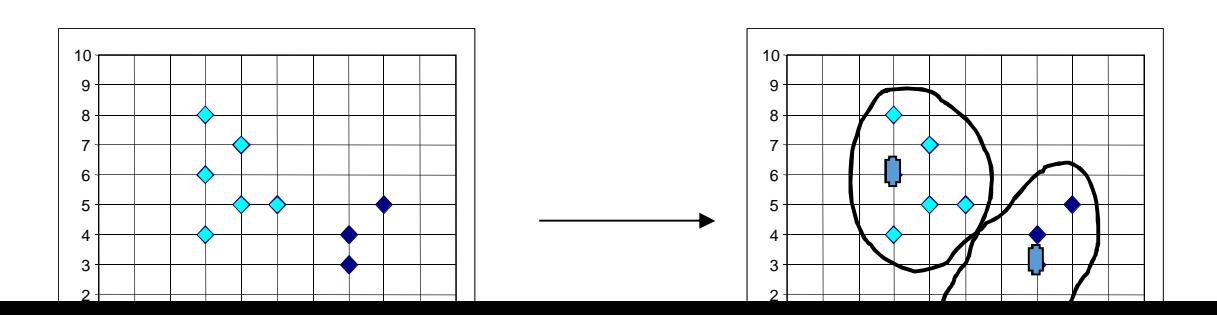

PAM (Partitioning Around Medoids) is a classic algorithm for k-medoids clustering. While the PAM algorithm is inefficient for clustering large data, the CLARA algorithm is an enhanced technique of PAM by drawing multiple samples of data, applying PAM on each sample and then returning the best clustering. It performs better than PAM on larger data.

#### <span id="page-30-0"></span>K-means clustering in R

This section will provide a brief introduction on implementing k-means clustering for "iris" dataset in R when the total number of clusters is set to 3. in order to cluster our data first we need to remove the Species attribute and then apply the clustering function to the data.

## data("iris")

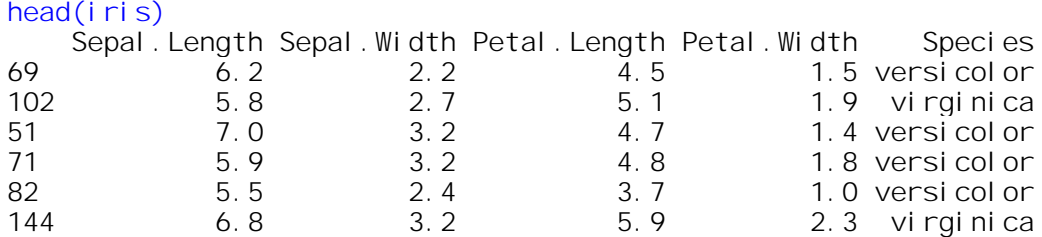

iris2 = iris iris2\$Species = NULL result =  $k$ means(iris2, 3)

#### Now we can check the results:

resul t K-means clustering with 3 clusters of sizes 62, 38, 50 Cluster means: Sepal. Length Sepal. Width Petal. Length Petal. Width 1 5.901613 2.748387 4.393548 1.433871 2 6.850000 3.073684 5.742105 2.071053 3 5.006000 3.428000 1.462000 0.246000 Clustering vector: 69 102 51 71 82 144 62 36 45 98 88 41 85 24 80 37 16 138 12 1 92 7 56 53 38 119 8 61 63 100 122 68 6 59 133 70<br>1 1 1 1 1 2 1 3 3 1 1 3 1 3 1 3<br>2 1 3 1 2 3 2 3 1 1 1 1 1 3 1 2 1 1 1 1 1 1 2 1 3 3 1 1 3 1 3 1 3 3 2 2 1 3 1 2 3 2 3 1 1 1 1 1 3 1 2 1 5 107 90 1 137 110 49 74 117 147 136 22 108 42 48 32 77 18 7 2 101 55 134 67 20 128 94 126 104 47 78 149 112 43 13 23 3 1 1 3 2 2 3 1 2 1 2 3 2 3 3 3 1 3 1 2 1 1 1 3 1 1 2 2 3 2 2 2 3 3 3 135 114 35 129 146 106 83 118 31 60 10 46 91 96 113 140 19 73 3 3 27 127 75 95 54 123 58 64 97 124 103 57 15 131 141 26 2 1 3 2 2 2 1 2 3 1 3 3 1 1 2 2 3 1

3 3 1 1 1 1 2 1 1 1 1 2 1 3 2 2 3

 81 44 50 87 132 89 29 139 86 116 148 9 4 145 25 65 40 14 12 0 28 2 93 142 150 79 76 66 30 21 111 143 84 3 17 34 1 3 3 1 2 1 3 1 1 2 2 3 3 2 3 1 3 3 1 3 3 1 2 1 1 1 1 3 3 2 1 1 3 3 3 130 52 11 39 109 125 115 105 99 12 2 1 3 3 2 2 1 2 1 3 Within cluster sum of squares by cluster: [1] 39.82097 23.87947 15.15100 (between SS / total  $SS = 88.4$  %) Available components: [1] "cluster" "centers" "totss" "withinss" "tot.withi

And if we compare the original data with the clustered data in a single table we will have: table(irisr\$Species, result\$cluster)

nss" "betweenss" "size" "iter" "ifault"

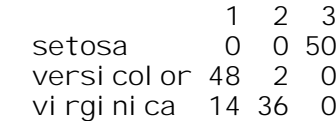

As we can see there is a little overlap among different clusters and we should note that the result wil l change from run to run due to random position of the initial centers for the clusters.

```
If we plot the data we will have:
plot(iris2[c("Sepal.Length", "Sepal.Width")], col = result$cluster)
points(result$centers[,c("Sepal.Length", "Sepal.Width")], col = 1:3,pch =
8, cex=2)
```
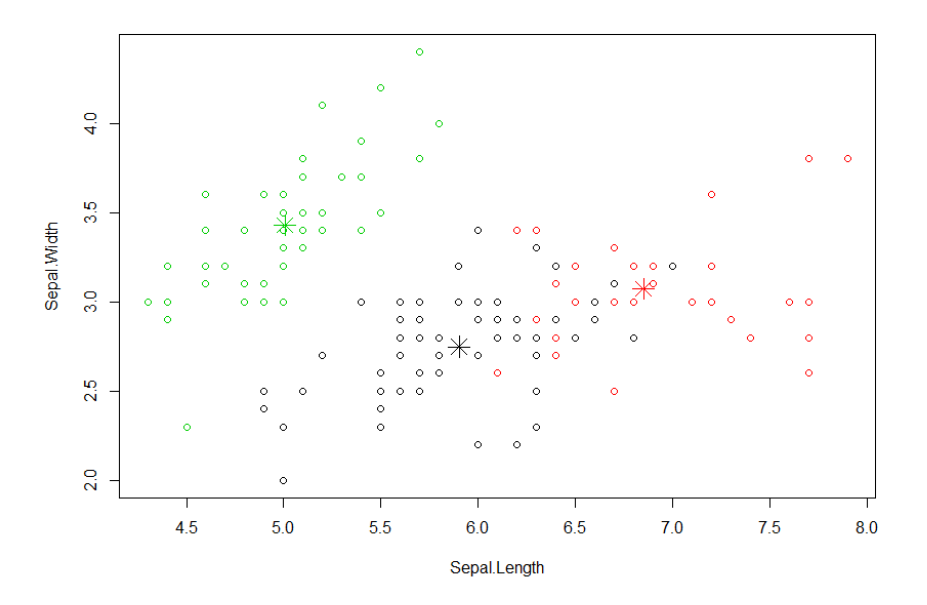

#### <span id="page-32-0"></span>K-medoids clustering in R

K-medoids method can be implemented using pam() and pamk() functions in R. Functions pam() and clara() in package "cluster" are respectively implementations of PAM and CLARA in R. For both algorithms, a user has to specify k, the number of clusters to find.

On the other hand function pamk() in package "fpc" considered as an enhanced version of pam() which does not require a user to choose k. Instead, it calls the function pam() or clara() to perform a partitioning around medoids clustering with the number of clusters estimated by optimum average silhouette width.

Use following procedure to cluster your data using k-medoids method.

```
install.packages("cluster")
require(cluster)
```

```
result = pam(i \r{ is } 2, 3)resul t
Medoi ds:
ID Sepal. Length Sepal. Width Petal. Length Petal. Width 79 130 6 0 2 9 4 5
79 130 6.0 2.9 4.5 1.5
113 85 6.8 3.0 5.5 2.1
8 26 5.0 3.4 1.5 0.2
Clustering vector:
 69 102 51 71 82 144 62 36 45 98 88 41 85 24 80 37 16 138 12
1 92 7 56 53 38 119 8 61 63 100 122
 1 1 1 1 1 2 1 3 3 1 1 3 1 3 1 3 3 2
2 1 3 1 2 3 2 3 1 1 1 1
 68 6 59 133 70 5 107 90 1 137 110 49 74 117 147 136 22 108 4
2 48 32 77 18 72 101 55 134 67 20 128
 1 3 1 2 1 3 1 1 3 2 2 3 1 2 1 2 3 2
3 3 3 1 3 1 2 1 1 1 3 1
 94 126 104 47 78 149 112 43 13 23 135 114 35 129 146 106 83 118 3
1 60 10 46 91 96 113 140 19 73 33 27
 1 2 2 3 2 2 2 3 3 3 2 1 3 2 2 2 1 2
3 1 3 3 1 1 2 2 3 1 3 3
127 75 95 54 123 58 64 97 124 103 57 15 131 141 26 81 44 50 8
7 132 89 29 139 86 116 148 9 4 145 25
 1 1 1 1 2 1 1 1 1 2 1 3 2 2 3 1 3 3<br>2 1 3 1 1 2 2 3 3 2 3
1 2 1 3 1 1 2 2 3 3 2 3
 65 40 14 120 28 2 93 142 150 79 76 66 30 21 111 143 84 3 1
7 34 130 52 11 39 109 125 115 105 99 12
  1 3 3 1 3 3 1 2 1 1 1 1 3 3 2 1 1 3
3 3 2 1 3 3 2 2 1 2 1 3
Objective function:
    build swap
0.6709391 0.6542077
Available components:<br>[1] "medoids" "id
           "id.med" "clustering" "objective" "isolation" "clu
sinfo" "silinfo" "diss" "call"
[10] "data"
And if we compare the original data with the clustered data in a single table we will have:
```
table(iris\$Species, result\$clustering)

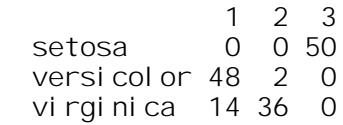

#### If we plot the data we will have: plot(result)

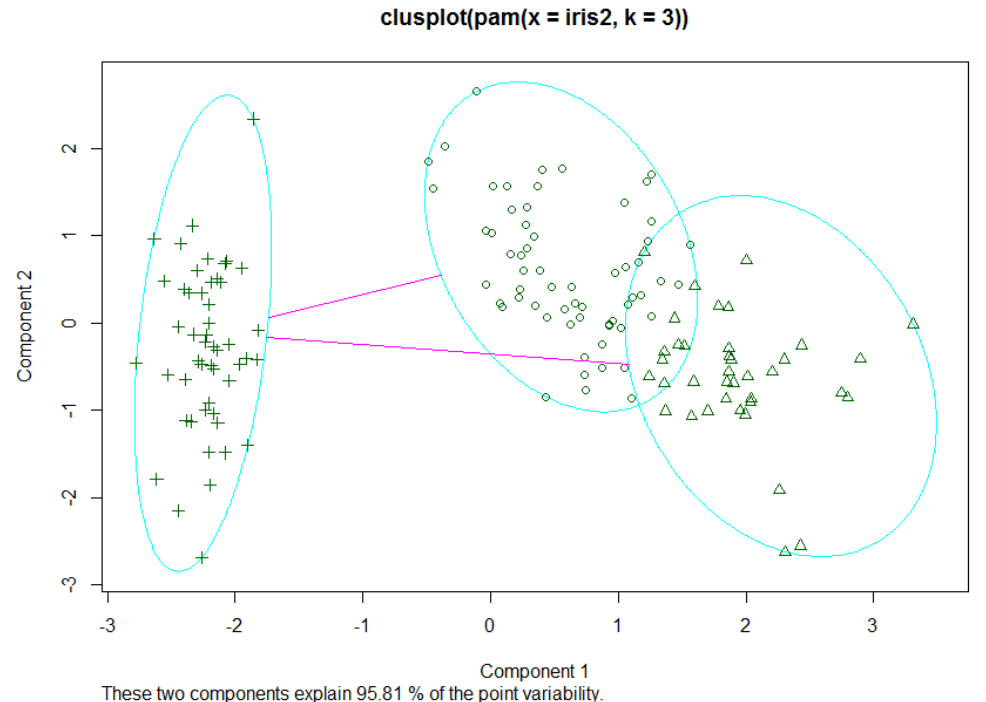

# <span id="page-33-0"></span>Hierarchical clustering in R

Hierarchical clustering can be achieved by using the hclust() function in R.

```
index = sample(1:dim(i \rceil s)[1], 40)
irisSample = iris[index,]
irisSample$Species = NULL
hFigure = hclust(dist(irisSample), method="ave")
```
#### If we plot the dendrogram data we will have:

plot(hFigure, hang = -1, labels=iris\$Species[index]) rect. hclust(hFigure,  $k=3$ )  $groups = 120$  = cutree(hFigure,  $k=3$ )

#### **Cluster Dendrogram**

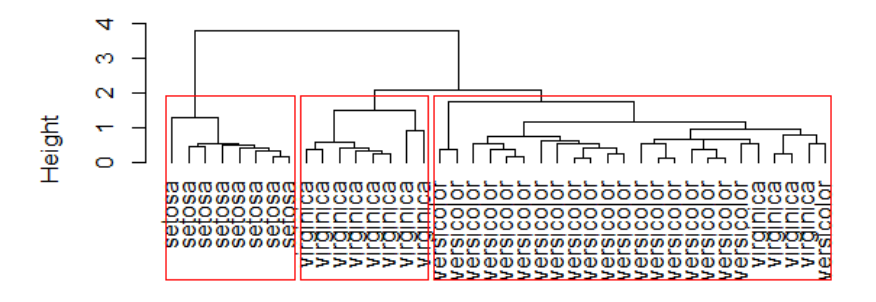

dist(irisSample) hclust (\*, "average")

#### <span id="page-34-0"></span>Density based clustering in R

Density based clustering can be achieved by using dbscan() function from "fpc" package.

dbscan() function needs the parameters of "eps" (reachability distance) and "MinPts" (reachability minimum no. of points) to perform the density based clustering by comparing the number of points in the neighborhood of a data point to see if it is no less than "MinPts".if the previous condition is met then  $\alpha$  is a dense point and all the points in its neighborhood are density-reachable from  $\alpha$  and will be considered in a same cluster as  $\alpha$ .

Use following procedure to perform the density based clustering in R:

```
require(fpc)irisTemp = iris[-5]density = dbscan(irisTemp, eps=0.42, MinPts=5)
table(iris$Species, density$cluster)
 0 1 2 3
  setosa 2 48 0 0
 versicolor 10 0 37 3<br>virginica 17 0 0 33
 virginica 17 0
```
In table above dbscan() function has identified 3 different density clusters named cluster 1 to 3 ( 0 is considered for noise, outliers or objects does not belong to any cluster).

We can plot the information generated by dbscan() to have graphical picture of different clusters.

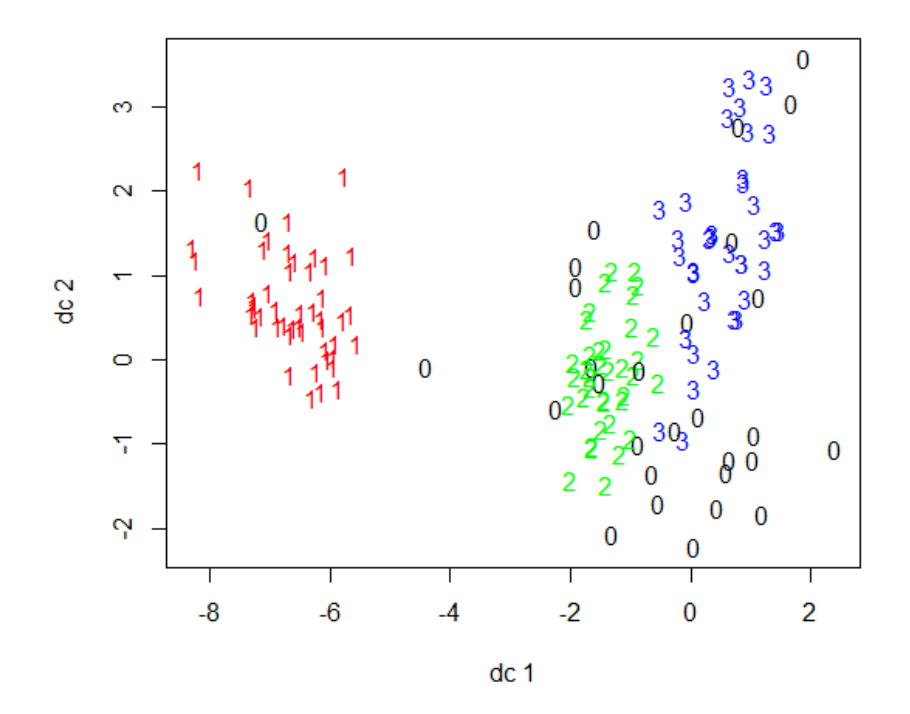

Page 35